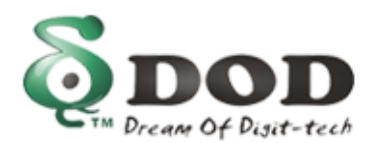

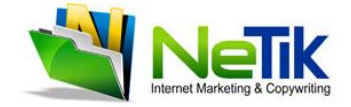

# **מדריך למשתמש V680L**

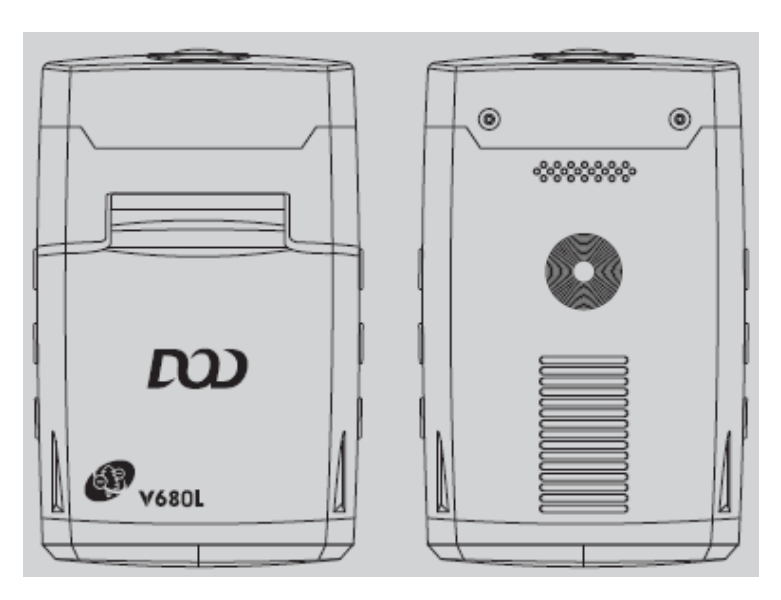

הופק ע"י נטתיק – היבואן הרשמי

# מדריך למשתמש V680L – תוכן עניינים

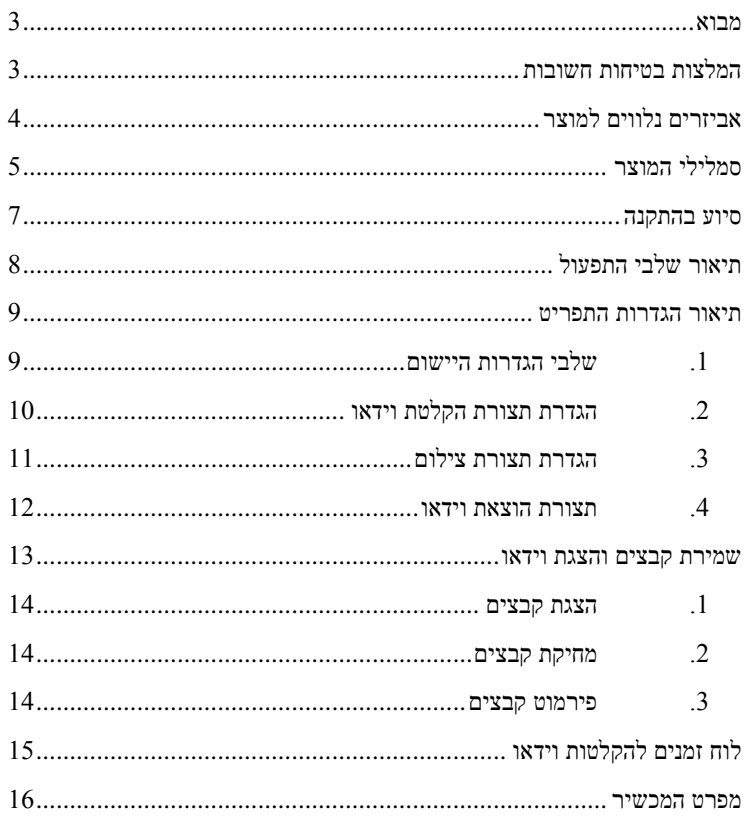

### <span id="page-2-0"></span>**מבוא**

תודה לכם על שקניתם את מקלט הווידאו האיכותי L680V לרכב. מכשיר זה יספק לכם הקלטות וידאו איכותיות בניגודיות גבוהה )HD )ומגיע, בהתאם, עם יציאת HDMI להצגת הווידאו ברזולוציה גבוהה. מצלמת L680V היא התוסף הטוב ביותר שתוכלו לקבל בכל הנוגע לבטיחות בתנועה בכביש.

לפני השימוש במכשיר, אנא הקפידו לקרוא בעיון מדריך זה ולהפעיל את המכשיר בהתאם להוראות המפורטות בו. אנו מאחלים לכם נסיעה טובה ובטוחה!

# <span id="page-2-1"></span>**המלצות בטיחות חשובות**

- בשל הטמפרטורה הגבוהה המתקבלת בתוך כלי הרכב בחודשי הקיץ ובימים חמים, מומלץ להוציא את המכשיר כשאתם יוצאים מהרכב על מנת למנוע נזקים הנגרמים מפגיעת אור שמש ישירה ומשהייה בסביבת טמפרטורות גבוהות במיוחד.
- אסור לנהגים לתפעל את המכשיר ברכב בזמן נהיגה, על מנת להבטיח נהיגה בטוחה.
- לפני שתתחילו בנהיגה, אנא הקפידו לוודא שבסיס המכשיר מקובע היטב למקומו, זאת כדי למנוע נזק למכשיר עקב נפילה.
- אין לנגב את העדשה האופטית של המכשיר ואת המכשיר עצמו בחומרי ניקוי כימיים.
- במקרה של פעילות חריגה המופיעה בעת השימוש במכשיר, הקפידו לנתק את המכשיר ממקור הכוח באופן מיידי ולעצור את השימוש בו. אין לפרק את המכשיר מתושבתו או להשיבו למקומו בכוחות עצמכם, שכן הדבר עשוי להוביל לפגיעה בבטיחותכם.
- הקפידו להשתמש באביזרים הנלווים המקוריים של המכשיר, או כאלו שאושרו על ידי היצרן, ובכל מקרה אין לפרק או להתקין מחדש את האביזרים הנלווים למערכת המכשיר בכוחות עצמכם, שכן הדבר עשוי להוביל לפגיעה בבטיחותכם.

# <span id="page-3-0"></span>**אביזרים נלווים למוצר**

- כבל אספקת חשמל לרכב x 1
- תושבת עם כרית הצמדה לחלון  $\cdot$
- נבל יציאת וידאו / שמע (AV OUT) כבל יציאת וידאו

#### **אביזרים נלווים אופציונליים:**

- 1 x HDMI כבל
- 1 x SD זכרון כרטיס

# <span id="page-4-0"></span>**סמלילי המוצר**

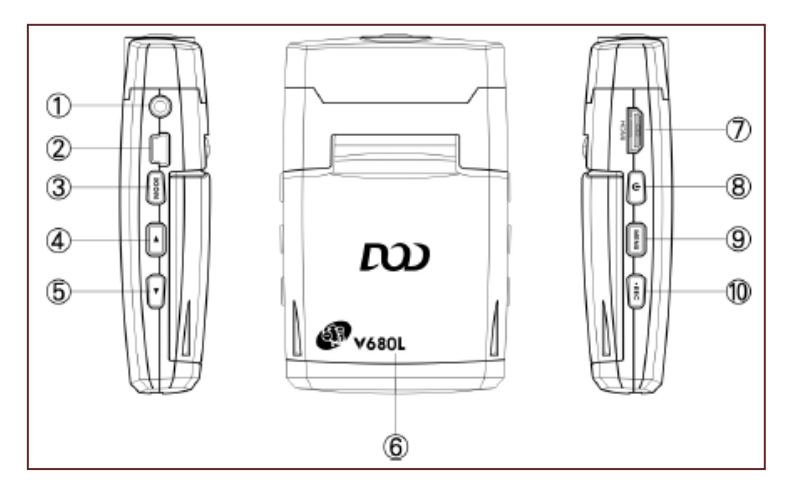

- 
- .2 ממשק USB למקור חשמל .7 מחבר יציאת HDMI
	- ת כפתור MODE (תצורה) מתג הפעלה ( .3 מתג הפעלה
		-
		-
- אינץ'.<br> מחבר יציאת שמע / וידאו מסך תצוגה בגודל 2.4 אינץ'
	- -
- .4 מיקוד התמונה / למעלה .9 כפתור MENU / נעילת SOS בחירום
	- .5 התרחקות התמונה / למטה .10 הקלט (REC) / אשר  $/$  (REC) .

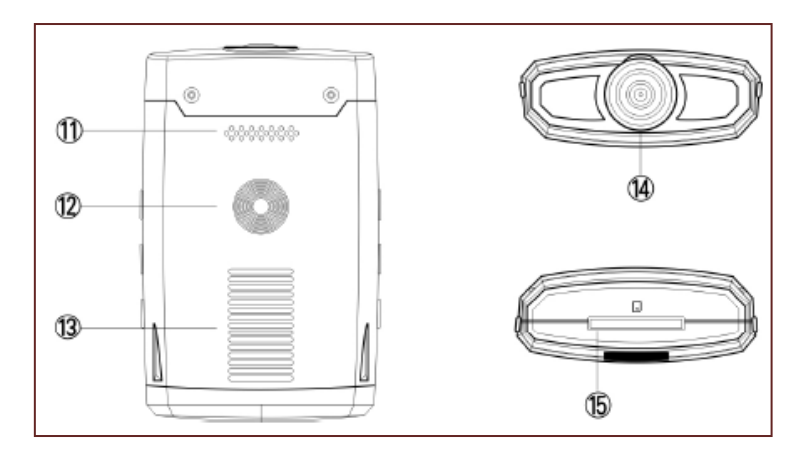

- 
- - .13 רמקול
- .11 פתח אוורור .14 עדשת צילום אופטית
- .12 חור קיבוע למסגרת .15 חריץ לכרטיס זכרון SD

# <span id="page-6-0"></span>**סיוע בהתקנה**

- בבקשה התקינו את התושבת על גבי הדופן הפנימית של השמשה הקדמית. לאחר שווידאתם שהתקנתם את התושבת כראוי, דחפו מטה את כפתורי הקיבוע של כרית השאיבה על מנת למנוע ממנה להחליק ממקומה וליפול.
- הקפידו שהמכשיר והתושבת יהיו נעולים היטב למקומם. התאימו את הזוית של הזרוע המסתובבת ושל התושבת על מנת שהמכשיר יכוון בזווית המתאימה ביותר. לאחר שתוודאו שהזווית של המכשיר היא הזווית המיטבית לצילום, אבטחו את התושבת והמצלמה יחד ולחצו על כפתור הקיבוע של הזרוע המתכווננת וכפתור ההעמדה של זווית התושבת.

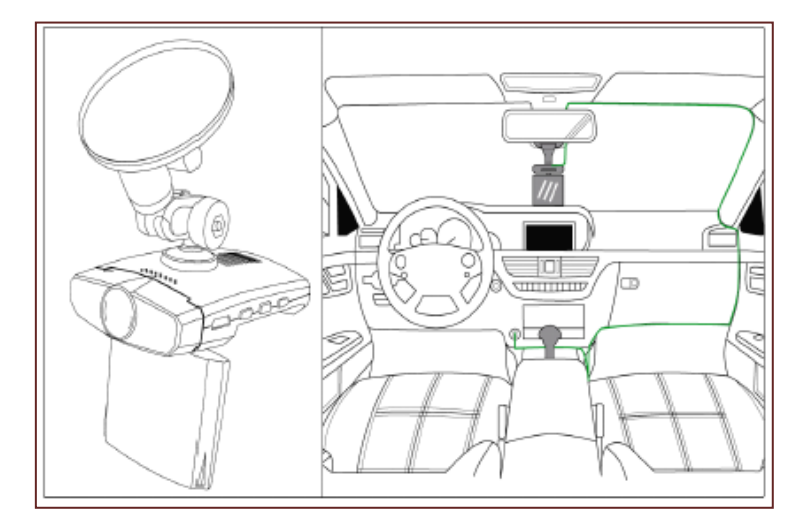

# <span id="page-7-0"></span>**תיאור שלבי התפעול**

- .1 הכניסו את כרטיס זכרון ה- SD.
- .2 חברו את קצה כבל ה-USB למחבר ה-USB של המכשיר )מצד תקע ה-USB שלו) ואת התקע החשמלי חברו לשקע החשמל של מצת הסיגריות ברכב. אם המכשיר הוגדר בהתאם בעבר, הוא יתחיל לצלם באופן אוטומטי עם התנעת המנוע של הרכב.
- .3 אם אתם משתמשים במצלמה בפעם הראשונה, אנא הגדירו באופן ידני את ההגדרות של העדפותיכם הבסיסיות במסך הגדרות המכשיר. על מנת להיכנס לתפריט לחצו על הכפתור REC כדי לעצור את הצילום ואז לחצו על הכפתור לצורך הגדרת התמונה המיועדת לצילום וידאו.  $\overline{\text{MENU}}$

לחצו על  $\overline{\text{MENU}}$  פעמיים על מנת להיכנס להגדרות היישום (הלשונית המסומנת בסמליל פטיש ומברג(.

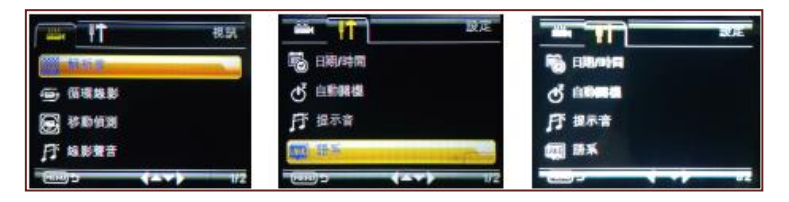

# <span id="page-8-0"></span>**תיאור הגדרות התפריט**

### <span id="page-8-1"></span>**.1 שלבי הגדרות היישום**

#### **א. הגדרת השפה )Language):**

```
הגדרת ברירת המחדל היא ממשק תפעול בשפה האנגלית. לשינוי הגדרות 
השפה, פתחו את לשונית ההגדרות )המפתח והמברג( ולחצו על הכפתורים 
(מטה) ו-\overline{\text{UP}}( מעלה) על מנת לבחור באפשרות המתאימה. לחצו על \overline{\text{DOWN}}REC לשמירת ההגדרות הנוכחיות.
```
#### **ב. הגדרת התאריך והשעה )Time / Date):**

פתחו את לשונית ההגדרות והשתמשו ולחצו על הכפתורים DOWN ו-UP על מנת להזיז את הסמן ולבחור באפשרות Date/Time (תאריך/שעה). לחצו על  $\overline{\text{REC}}$  על מנת להתחיל לשנות את הגדרות השנה (בעזרת הכפתורים DOWN / UP). לחצו על MENU בסיום כדי לעבור להגדרות החודש; כך עברו להגדרות היום, השעה, הדקות והשניות. בסיום לחצו על REC לחזרה לעמוד ההגדרות הראשי.

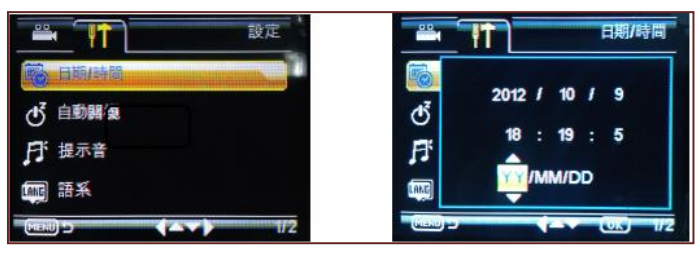

- **ג. הגדרות התדירות החשמלית )Frequency):** האפשרויות הזמינות למכשיר זה הן 60 / 50 הרץ. בישראל יש לסמן 50 הרץ.
- **ד. הגדרת פורמט הפלט לטלוויזיה )Mode TV):** האפשרויות הזמינות למכשיר זה הן NTSC / PAL. בישראל יש לסמן PAL.
- **ה. הגדרת כיבוי אוטומטי )Saver Screen):** האפשרויות הזמינות למכשיר זה הן כיבוי אוטומטי כבוי (Off) / הפעלת כיבוי אוטומטי לאחר 2 דקות / 5 דקות / 11 דקות של חוסר פעילות.

#### **ו. חזרה להגדרות ברירת המחדל )Setting Default):** בעת השימוש במכשיר, במידת הצורך, תוכלו לשחזר את כל הגדרות ברירות המחדל של המכשיר מהמפעל על ידי לחיצה ארוכה על REC $\mathop{\mathrm{REC}}\nolimits$ . לאחר מכן לחצו על " $\alpha$ K" לאישור שיחזור הגדרות ברירות המחדל של המכשיר

# <span id="page-9-0"></span>**.2 הגדרת תצורת הקלטת וידאו**

#### **א. הגדרת הרזולוציה )Resolution):**

האפשרויות הזמינות למכשיר זה הן OVGA / 720p / 1080i. מומלץ להשתמש באפשרות ברירת המחדל שכן היא מביאה לאיכות הקלטת וידאו אופטימלית.

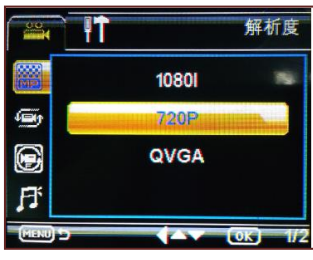

#### **ב. הגדרת הקלטת וידאו מחזורית )Recording Loop):**

על פי הגדרות ברירות המחדל של המכשיר, כל פרק הקלטת וידאו )שאורכו, בהגדרות ברירות המחדל, נקבע כ-5 דקות בכל פעם), נשמר בתור קובץ תמונה באופן אוטומטי ומאוחסן על גבי כרטיס הזכרון של המכשיר. משמעות הקלטת הווידאו המחזורית היא שכאשר קיבולת כרטיס הזכרון הזה מתמלאת עד אפס מקום, המכשיר שומר את הקבצים החדשים במקומם של הקבצים הישנים, כאשר הקבצים שנמחקים הם הקבצים הישנים ביותר השמורים במכשיר. היה ואפשרות הקלטת הווידאו המחזורית תנוטרל )תבחרו באפשרות Off), המכשיר יפסיק לעבוד באופן אוטומטי לאחר שקיבולת הזכרון תגיע לשיאה.

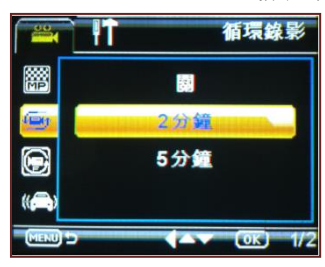

**ג. הגנת קבצים ידנית:**

במהלך הקלטת הווידאו, לחצו לחיצה ארוכה על הכפתור MENU על מנת להפעיל את אפשרות הגנת הקבצים עבור הקובץ הספציפי המוקלט. סמליל מפתח יהבהב למשך שנייה אחת בחלקו העליון של המסך על מנת לציין שהקובץ נמצא תחת הגנת קבצים ולפיכך לא יימחק בעת הקלטת וידאו מחזורית, כקבצים ישנים אחרים.

#### **ד. הגדרת פונקציית זיהוי התנועה )Detection Motion):**

לאחר הפעל פונקציית זיהוי התנועה, התנועה היחסית בתמונת הווידאו תזוהה באופן אוטומטי. אם תנועה של אובייקט מסויים בתמונה תעלה על רף התנועה שהוגדר, המכשיר יתחיל להקליט את סרט הווידאו באופן אוטומטי למשך 31 שניות בכל פעם. לאחר סיום ההקלטה, המכשיר ימשיך לעקוב אחר האובייקט לזיהוי תנועות נוספות באופן קבוע.

להפעלת הפונקציה: כשהמכשיר פעיל )במצב ON), לחצו על הכפתור על מנת להיכנס לתפריט ולבחור באפשרות זיהוי התנועה. לחצו על THNU הכפתורים  $\overline{\rm{DOWN}}$  / על מנת לבחור בהפעלה (ON) או נטרול  $\overline{\rm{DOWN}}$  /  $\overline{\rm{UP}}$ הפונקציה. לחצו על הכפתור  $\overline{\text{OK}}$  לשמירת האפשרות שנבחרה ויציאה מהתפריט.

#### **ה. הגדרת חיישן הכבידה )sensor-G):**

האפשרויות הזמינות עבור מכשיר זה הן: מצב כבוי )OFF), רגישות גבוהה .)Low( ונמוכה( Middle( בינונית ,(High(

כאשר חישת הכבידה פעילה והמכשיר נמצאת במצב הקלטה, אם הרכב יסבול מתאונה או מכה כלשהי הווידאו הנוכחי המצולם יישמר באופן אוטומטי כך שיהיה נעול ומוגן מפני מחיקה על ידי הקלטת וידאו מחזורית. פונקציה זו מבטיחה שמירת הקלטות וידאו חשובות.

בעת בחירת האפשרות High, הרגישות לפגיעה אשר תפעיל את נעילת הקובץ תהיה הרגישות הגבוהה ביותר, וגירויים קלים יוכלו להפעיל את נעילת הקובץ; בבחירת האפשרות Middle הרגישות תהיה בינונית ובבחירת האפשרות Low הרגישות תהיה נמוכה.

# <span id="page-10-0"></span>**.3 הגדרת תצורת צילום**

לאחר שהמצלמה השלימה את תהליך החימום עם הפעלת המכשיר, כשהמכשיר בתצורת מצלמה לחצו על הכפתור MODE. סמליל המצלמה ( <sup>6</sup>0) יופיע בפינה השמאלית-עליונה של המסך ויסמן שאתם נמצאים בתצורת הצילום.

כוונו את המצלמה למושא הצילום שלכם ולחצו על הכפתורים DOWN / UP על מנת לכוון את המיקוד )"זום"( הדיגיטלי. לאחר מכן, תוך שאתם מקפידים להחזיק את המצלמה ביד יציבה ומבלי לרעוד, לחצו על REC לצילום התמונה. צליל הקלקה יישמע מהמצלמה על מנת להודיע לכם שצילום התמונה הושלם.

#### **שיטות צילום**

בתצורת הצילום, לחצו על הכפתור MENU לכניסה לתפריט ואז על הכפתור למעבר לאפשרות "שיטת הצילום" (Shooting Method). על מנת לצלם תמונות באופן רציף ובמרווחי זמן קבועים, לחצו על הכפתור REC על מנת להגדיר משך זמן עבור טיימר-פנימי. פרקי הזמן האפשריים הם שנייה אחת )1(, שתי שניות, חמש שניות ו11- שניות.

#### <span id="page-11-0"></span>**.4 תצורת הוצאת וידאו**

#### **א. קריאת כרטיס SD:**

הכניסו את כרטיס הזכרון SD לקורא הכרטיסים על מנת שהמכשיר יזהה את המידע. סוג הקובץ המוכל בכרטיס חייב להיות AVI.

#### **ב. הוצאת פלט וידאו בכבל AV:**

יש: AV OUT בעת חיבור כבל AV (שמע / וידאו) לטלוויזיה דרך יציאת לחבר את כבל ה-AV לטלוויזיה. בעת החיבור יש לשים לב לצבעי הכבל – את הכבל הצהוב יש להכניס לתקע הצהוב ואת הלבן ללבן. לאחר מכן, הפעילו את הטלוויזיה וכוונו אותה להציג את המקור המתאים של הווידאו. לסיום, הפעילו את הטלוויזיה ואת המצלמה וצפו בסרטון הווידאו בטלוויזיה שלכם.

#### **ג. הוצאת פלט וידאו בכבל HDMI:**

מחבר היציאה של ה-HDMI מיועד לחיבור המכשיר ליציאת ווידאו של טלוויזיה מתאימה. החיבור נעשה באופן דומה לחיבור בכבל AV( ראו סעיף ב'), אולם כעת מקור הווידאו של הטלוויזיה צריד להיות HDMI.

# <span id="page-12-0"></span>**שמירת קבצים והצגת וידאו**

# **תצורת גיבוי USB**

כאשר המכשיר במצב פעיל חברו אותו למחשב בעזרת כבל ה-USB. על המסך תופיע ההודעה "רשת כונן נייד" (disk drive Network), המציינת כי המכשיר נמצא בתצורת USB. פתחו את תיקיית "המחשב שלי" (My Computer) בשולחן העבודה של המחשב )למשתמשי מערכת ההפעלה Windows). תוכלו למצוא את קבצי הווידאו השמורים בתיקייה 10020101\DCIM.

# **חיבור לטלוויזיה והצגת קבצי וידאו**

- .1 חברו את מצלמת הווידאו לטלוויזיה המאפשרת הצגת תמונה איכותית בכבל HDMI, על מנת להקליט / לצלם / לצפות ולהציג את התמונות וסרטוני הווידאו שלכם.
- .2 חברו את מצלמת הווידאו לטלוויזיה המאפשרת הצגת תמונה איכותית בכבל על מנת להקליט / לצלם / לצפות ולהציג את התמונות וסרטוני הווידאו AV שלכם.

**המלצות:** אין צורך להתקין כוננים שונים על מנת לחבר את המצלמה לטלוויזיה. ניתן להשתמש במצלמה ככונן אחסון נייד רק כשהיא פעילה )במצב ON).

# **אפשרויות הצגת קבצי הווידאו**

### <span id="page-13-0"></span>**.1 הצגת קבצים**

לחצו תחילה על הכפתור REC על מנת לעצור את הצילום. לחצו פעמיים על לכניסה לתצורת ההצגה של הקבצים (Replay Mode). לחצו על  $\overline{\text{MoDe}}$ הכפתורים  $\overline{\rm{DOWN}}$  /  $\overline{\rm{DOWN}}$  לבחירה בקובץ אותו תרצו להציג. לסיום, לחצו על REC להצגת הקובץ. לחיצה שנייה כל REC תביא להשהיית ההצגה.

# <span id="page-13-1"></span>**.2 מחיקת קבצים**

היכנסו לתפריט ניגון הקבצים )פעמיים לחיצה על Mode )ובחרו בקובץ המבוקש להצגה בעזרת הכפתורים DOWN / UP לחצגה הכפתורים MENU להצגה בעזרת הכפתורים לצאת מתפריט הניגון ובחרו באפשרות Delete. לאחר מכן לחצו על REC ובחרו בקובץ הנוכחי שוב על מנת למחוק אותו. בחרו באפשרות OK בעזרת לחיצה על כדי לאשר את מחיקת הקובץ היחיד הנבחר.  $\overline{\text{REC}}$ 

פונקציה זו אינה יכולה למחוק קבצים מוגנים. לפני מחיקת הקבצים חשוב לעצור את הצגת הווידאו.

### <span id="page-13-2"></span>**.3 פירמוט קבצים**

פונקציית הפירמוט מבצעת מחיקה מוחלטת של כל הנתונים השמורים בכרטיס הזכרון שלכם (כולל נתונים מוגנים מפני מחיקה). לפיכך, חובה להקפיד ולהיזהר בשימוש בפונקציה זו.

לחצו על הכפתורים  $\overline{\rm{DOWN}}$  על מנת לבחור בקובץ כלשהו לניגון ואז לחצו על MENU למעבר לתפריט ההצגה. בחרו באפשרות Formatting ואז לחצו על הכפתור REC $\,$ EC. בחרו באפשרות "כרטיס זכרון" (Memory Card). בחרו באפשרות OK בעזרת לחיצה על REC כדי לאשר את פירמוט כרטיס הזכרון.

# <span id="page-14-1"></span><span id="page-14-0"></span>**קיבולת זמן זכרון להקלטות וידאו**

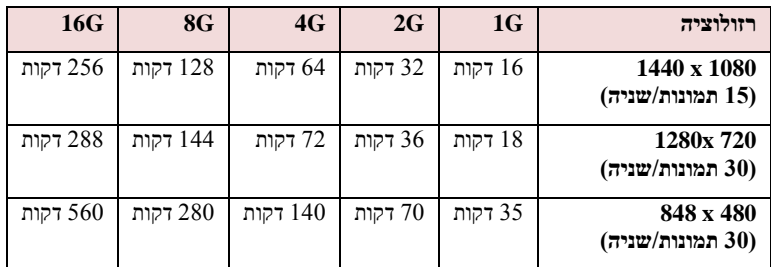

# **מפרט המכשיר**

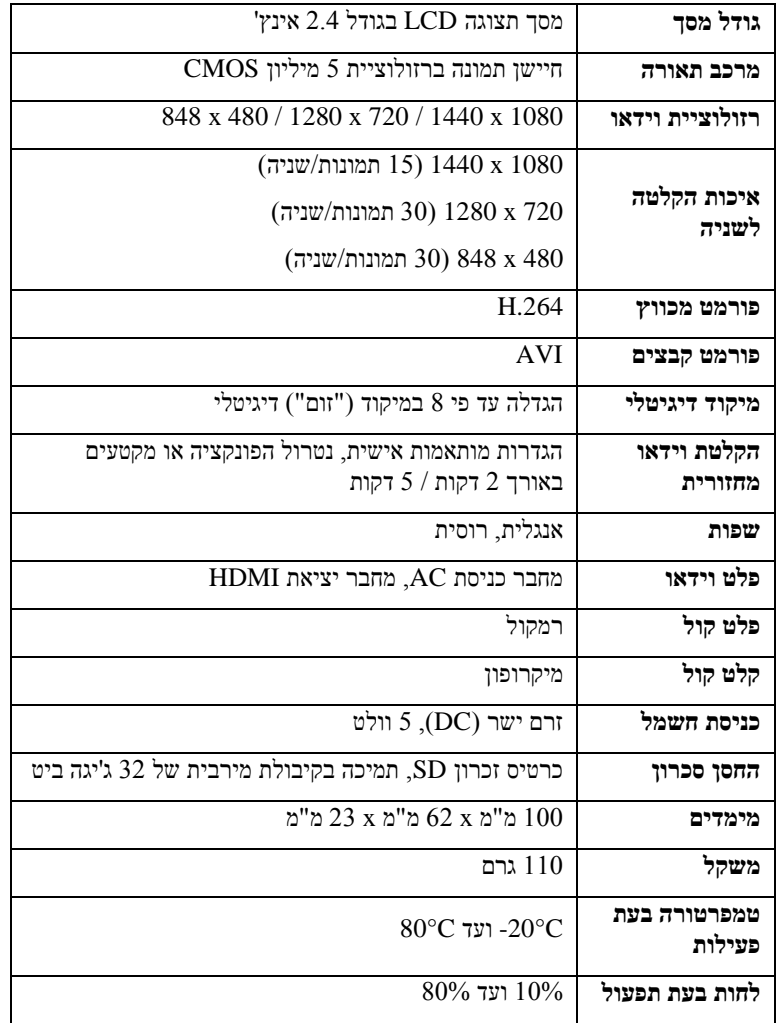